#### **V tem prispevku**

# Vrste izplačil za jubilejne nagrade za 40 let - javni sektor

Zadnja sprememba 25/05/2021 9:27 am CEST

V Uradnem listu št. 6/30.1.2019 so bile objavljene nove šifre vrst izplačil za jubilejne nagrade za 40 let. V obračunu plač si je potrebno dodati nove vrste obračuna. Nove vrste izplačil smo dodali v program z verzijo iCentra 2019\_03\_000 oziroma novejšo, kar pomeni, da morate imeti pred dodajanjem teh vrst izplačil nameščeno to verzijo.

V primeru, da ste zaposlenim že izplačevali jubilejno nagrado za 40 let in imate za to že odprto vrsto obračuna, morate na tej odprti vrsti obračuna samo spremeniti šifro vrste izplačila za javni sektor na zavihku Splošno (ker te šifre v programu še ni bilo, smo vam svetovali, da vnesete šifro za jubilejno nagrado za 30 let).

Nove vrste obračuna pa dodate na naslednji način:

Šifranti…Sistem obračuna…Vrste obračuna

Šifrant sortirajte po šifri J. Najprej preverite, katera je prva prosta šifra v vašem sistemu obračuna. V našem primeru je to J75 (pri vas je to lahko druga šifra, če imate to mogoče že zasedeno).

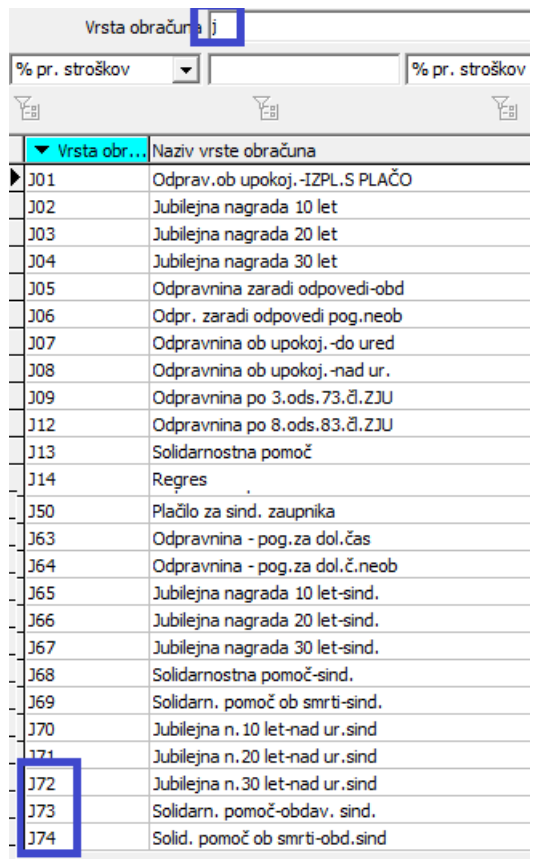

Nove šifre boste vzpostavili tako, da boste obstoječo šifro kopirali v novo in tam

spremenili šifro, na katero morate poročati v ISPAP.

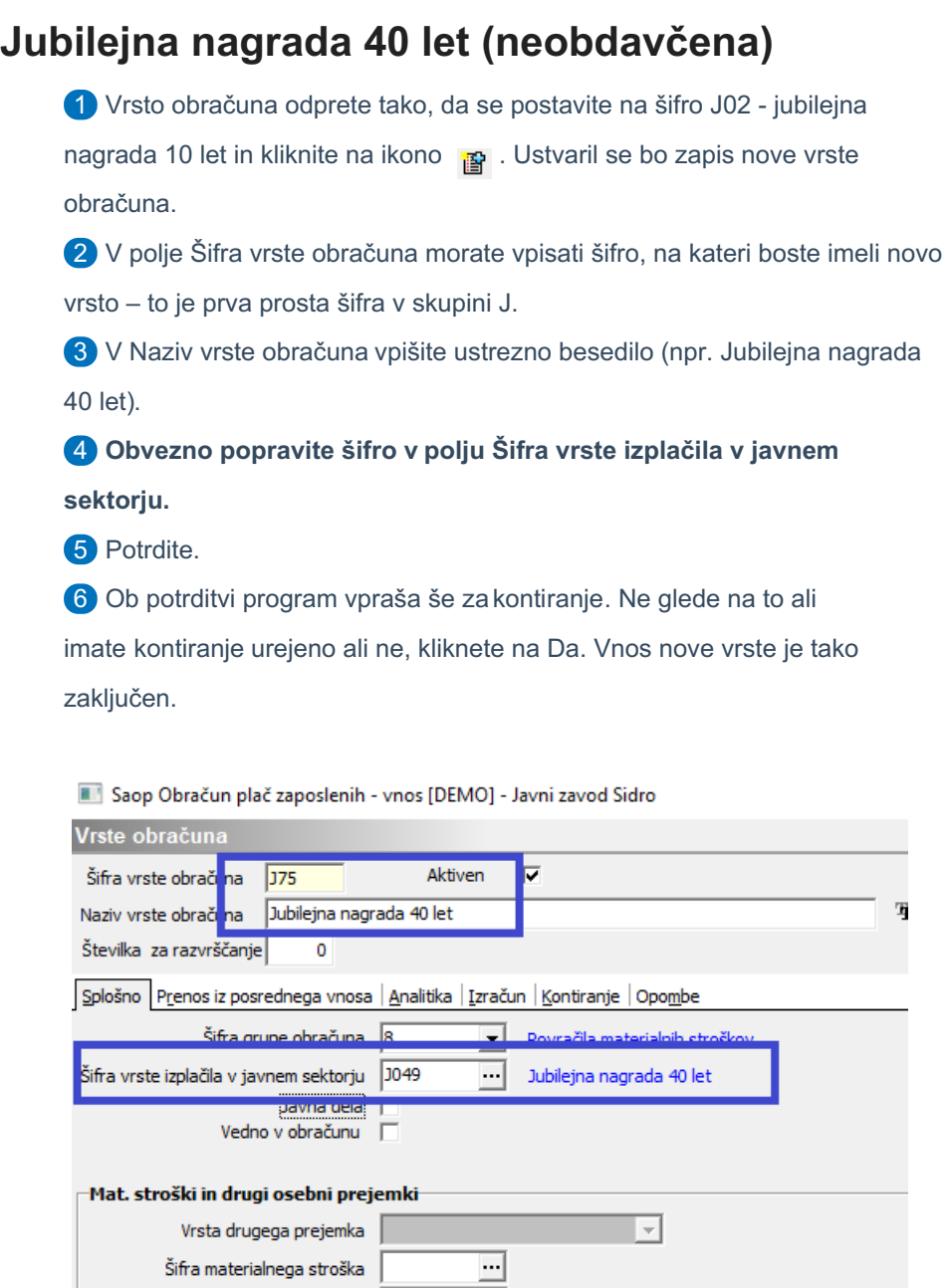

# **Jubilejna nagrada 40 let – za člane sindikata (neobdavčena)**

Vrsta prejemka DOH

.<br>Tielevnia vkiusikau

1 Vrsto obračuna odprete tako, da se postavite na šifro, na kateri imate jubilejno nagrado za 10 let za sindikat (v večini imate to na šifri J65)in kliknite na ikono **a** . Ustvaril se bo zapis nove vrste obračuna.

 $\overline{\mathbb{E}}$ 

Šifra REK | B011 - Jubilejne nagrade

2 V polje Šifra vrste obračuna morate vpisati šifro, na kateri boste imeli novo

vrsto – to je prva prosta šifra v skupini J.

3 V Naziv vrste obračuna vpišite ustrezno besedilo (npr. Jubilejna nagrada

40 let-sind.).

#### 4 **Obvezno popravite šifro v polju Šifra vrste izplačila v javnem**

**sektorju.**

**5** Potrdite.

6 Ob potrditvi program vpraša še za kontiranje. Ne glede na to ali

imate kontiranje urejeno ali ne, kliknete na Da. Vnos nove vrste je tako zaključen.

Saop Obračun plač zaposlenih - vnos [DEMO] - Javni zavod Sidro

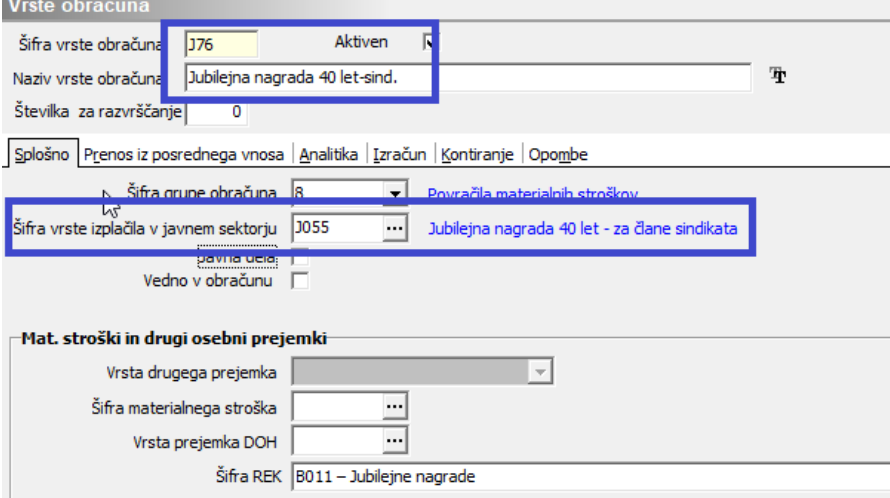

Na tej vrsti obračuna se obračunava jubilejna nagrada za člane sindikata, izplačana do uredbe.

### **Jubilejna nagrada 40 let – obdavčena**

1 Vrsto obračuna odprete tako, da se postavite na šifro, na kateri imate jubilejno nagrado za 10 let nad uredbo (v večini imate to na šifri J24) in kliknite na ikono **a** . Ustvaril se bo zapis nove vrste obračuna. 2 V polje Šifra vrste obračuna morate vpisati šifro, na kateri boste imeli novo vrsto – to je prva prosta šifra v skupini J. 3 V Naziv vrste obračuna vpišite ustrezno besedilo (npr. Jubilejna nagrada 40 let-nad.).

4 **Obvezno popravite šifro v polju Šifra vrste izplačila v javnem sektorju.**

**5** Potrdite.

6 Ob potrditvi program vpraša še za kontiranje. Ne glede na to, ali

imate kontiranje urejeno ali ne, kliknete na Da. Vnos nove vrste je tako

zaključen.

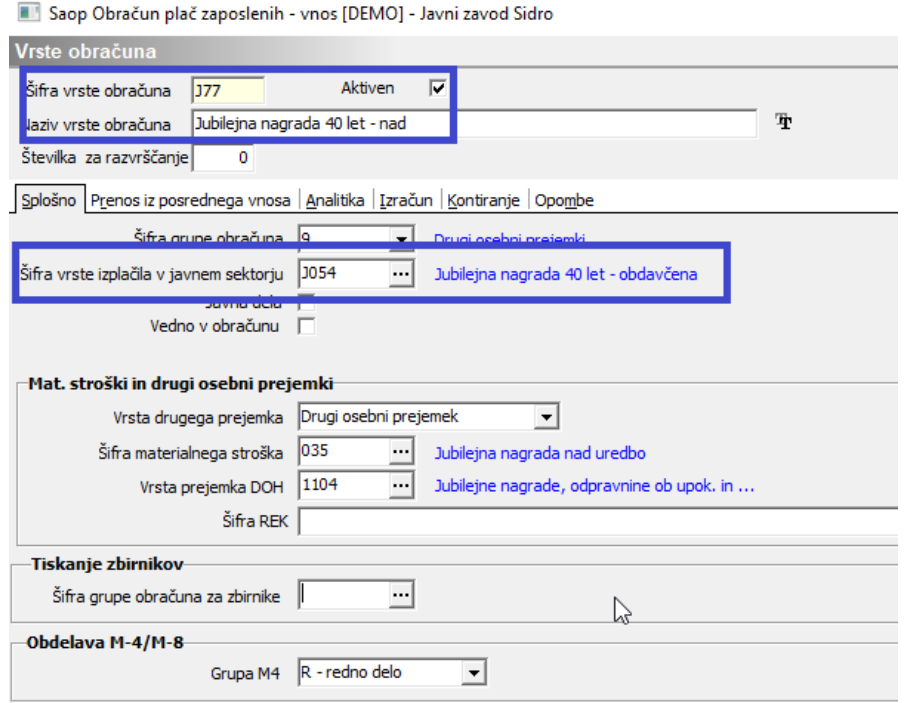

## **Jubilejna nagrada 40 let – obdavčena za člane sindikata**

1 Vrsto obračuna odprete tako, da se postavite na šifro, na kateri imate jubilejno nagrado za 10 let nad uredbo za člane sindikata (v večini imate to na šifri J65) in kliknite na ikono **s** . Ustvaril se bo zapis nove vrste obračuna. 2 V polje Šifra vrste obračuna morate vpisati šifro, na kateri boste imeli novo vrsto – to je prva prosta šifra v skupini J. 3 V Naziv vrste obračuna vpišite ustrezno besedilo (npr. Jubilejna n.40 let-nad.ur.sind). 4 **Obvezno popravite šifro v polju Šifra vrste izplačila v javnem sektorju.**

**5** Potrdite.

6 Ob potrditvi program vpraša še za kontiranje. Ne glede na to, ali imate kontiranje urejeno ali ne, kliknete na Da. Vnos nove vrste je tako zaključen.

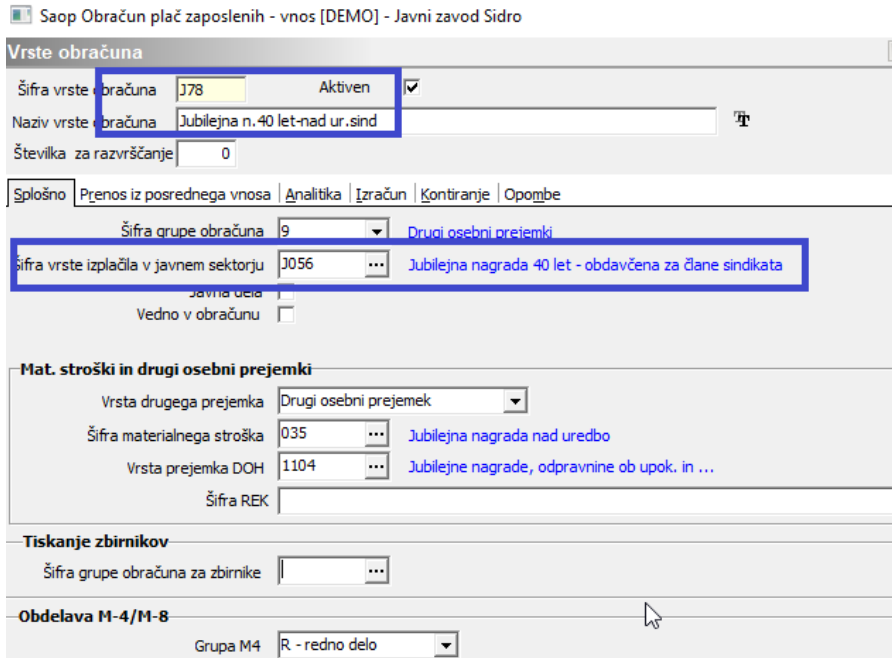